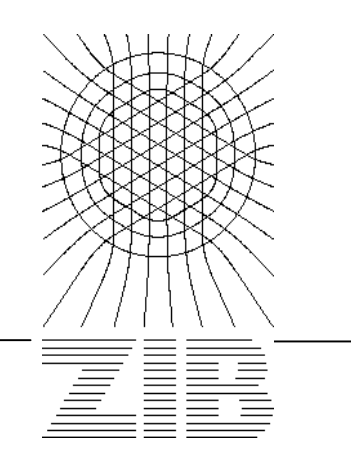

Takustraße 7 D-14195 Berlin-Dahlem **Germany** 

# Konrad-Zuse-Zentrum für Informationstechnik Berlin

Stefan Litsche, Dagmar Otto

# **Dynamisches Verlinken mit SFX und MetaLib**

**Gefördert von der Senatsverwaltung für Wissenschaft, Forschung und Kultur des Landes Berlin, vom Ministerium für Wissenschaft, Forschung und Kultur des Landes Brandenburg und von den Mitgliedsbibliotheken des KOBV**

# **Dynamisches Verlinken mit SFX und MetaLib**

Stefan Litsche , Dagmar Otto

Konrad-Zuse-Zentrum für Informationstechnik Berlin (ZIB) ZIB-Report 02-37 Februar 2002

#### **Zusammenfassung**

Zeitschriften und andere Medien werden in wachsendem Maße elektronisch publiziert. Hier entsteht für die Bibliotheken, welche diese Online-Publikationen ihren Lesern zur Verfügung stellen, ein neuer Bereich der Informationsvermittlung. Mit dem aufkommenden Standard der OpenURL ergeben sich neue Möglichkeiten, dem Benutzer weiterführende Links und Dienste anzubieten.

Das Document-Linking-System SFX der Firma Ex Libris ist die erste und bekannteste Anwendung, die ein Managementsystem für die Auswertung der OpenURL implementiert. Im Rahmen eines Projektes hat die Zentrale des Kooperativen Bibliotheksverbundes Berlin-Brandenburg (KOBV) eine Evaluation von SFX durchgeführt. Als Ergebnis der Evaluation sollten Einsatzmöglichkeiten von SFX für die KOBV-Suchmaschine und in den lokalen Bibliothekssystemen und Informationsportalen aufgezeigt werden. Im Verlauf des Projektes hat sich das Produkt SFX als eine stabile Anwendung erwiesen, die dem Benutzer interessante zusätzliche Dienste bieten kann.

**Keywords:** Informationssysteme, Dynamisches Verlinken, OpenURL

**CR:** K.6.0, H.0

# Inhalt

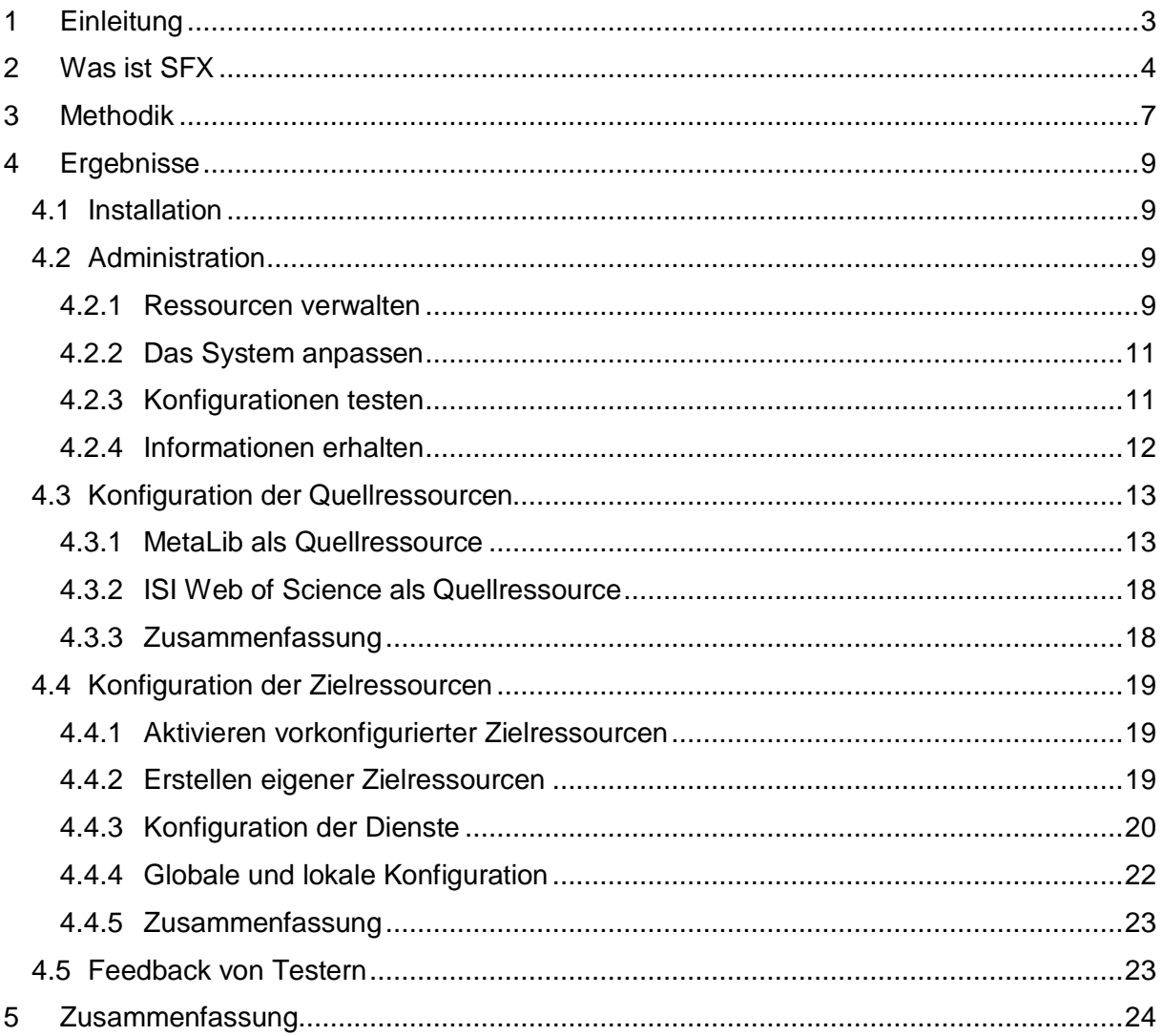

# **1 Einleitung**

# **Projektgegenstand**

Die Zentrale des Kooperativen Bibliotheksverbundes Berlin-Brandenburg (KOBV) hat eine Evaluation des Document-Linking-Systems SFX der Firma Ex Libris durchgeführt.

## **Zeitrahmen**

Projektbeginn der Evaluation war der 13. August 2001, das Projektende war der 31. Januar 2002.

## **Projektziel**

Als Ergebnis der Evaluation sollten Einsatzmöglichkeiten von SFX aufgezeigt werden

- für die KOBV-Suchmaschine
- in den lokalen Bibliothekssystemen und Informationsportalen

Dabei waren folgende Leitfragen zu beantworten:

- Welchen Leistungsumfang besitzt SFX?
- Wie aufwendig ist die Administration von SFX?
	- Wie aufwendig ist das Einrichten der Informationsquellen und Zielsysteme?
	- Wie aufwendig ist die Administration im laufenden Betrieb (Pflege)?
- Wie gelingt es, SFX in bestehende Informationssysteme einzubinden?
- Wie hoch ist die Qualität der Ergebnisse von SFX?
	- Wie ist die Relevanz der Treffer zu bewerten?
- Wie sehen die Nutzerbedürfnisse aus?
	- Werden sie durch die angebotenen SFX-Dienste abgedeckt?

Durch Vermittlung des Friedrich-Althoff-Konsortiums wurde uns von einer Reihe von Verlagen der befristete Zugriff auf kostenpflichtige Datenbanken gewährt, das bedeutete, dass die KOBV-Zentrale für den Zeitraum des Testlaufs kostenlos an den Verträgen des FAK partizipieren konnte. Unser besonderer Dank gilt hierfür Herrn Rieck, dem Vorsitzenden des Friedrich-Althoff-Konsortiums, sowie den Verlagen und Datenbankanbietern American Chemical Society, Blackwell Science, ISI – Web of Science, Karger, Kluwer und Springer.

Weiterer Dank gebührt der Freien Universität Berlin, hier namentlich Herrn Sabisch, der es uns ermöglichte, CD-ROMs des ERL-Servers der FU in unsere Testmatrix einzubinden.

# **2 Was ist SFX**

SFX ist ein dynamisches kontextbezogenes Linking-System. Es ist ein Werkzeug, mit dem laut Produktbeschreibung alle Informationsquellen einer Institution vollständig in einen Service eingebunden werden können.<sup>1</sup> Informationsangebote verschiedener Informations-Provider werden miteinander in Beziehung gesetzt.

SFX ist zwar als Stand-Alone-Produkt universell einsetzbar, wird aber von der Firma Ex Libris auch als zusätzliche Komponente zum Portalsystem MetaLib mit diesem in Kombination vertrieben.

Entwickelt wurde SFX ursprünglich in der Universitätsbibliothek von Gent von Herbert van de Sompel<sup>2</sup> und wird auch dort noch eingesetzt<sup>3</sup>. Im Februar 2000 wurden die Rechte an der SFX-Software von der Firma Ex Libris in Israel erworben. 4

Die Ziele beim derzeitigen Einsatz von SFX sind:

eine Beschleunigung und Erleichterung der Recherche:

Ein Nutzer wählt aus dem Informationsangebot seiner Bibliothek eine Informationsquelle aus, z.B. einen Bibliothekskatalog oder eine Fachdatenbank, und schickt eine Suchanfrage ab. Als Ergebnis erhält er eine Trefferliste bestehend aus bibliographischen Titelaufnahmen. Bislang ist es so, dass der Nutzer jetzt über weitere Rechercheschritte in verschiedenen Zielsystemen je eine Abfrage starten muss, um Zugriffsmöglichkeit auf das Dokument zu finden, bis er im Idealfall auf das Dokument online und im Volltext zugreifen kann.

Durch den Einsatz von SFX wird das Auffinden weiterer Informationsquellen erleichtert. Aus dem Titelnachweis heraus wird durch die Aktivierung des SFX-Symbols ein Menü geöffnet, das dem Nutzer weitere Dienste anbietet, die in diesem Kontext relevant sind, so z.B. die Suche nach dem Titel im Volltext, in bestimmten Bibliothekskatalogen, nach ähnlichen Titeln oder nach weiteren Veröffentlichungen des Autors. Grundlage dafür ist zum einen die Extraktion von Informationen aus dem Treffer, z.B. Name des Autors, Titelstichworte und ISSN, und zum anderen die Verknüpfung dieser Informationen mit einem konkreten Zielsystem. Der Nutzer gelangt so im Idealfall auf dem kürzestem Wege vom Titelnachweis zum Dokument im Volltext.

• eine Optimierung der Nutzung der erworbenen elektronischen Ressourcen einer Institution:

URL zum Volltext: http://www.dlib.org/dlib/april99/van\_de\_sompel/04van\_de\_sompel-pt1.html

Herbert van de Sompel, Patrick Hochstenbach, Reference linking in a hybrid library environment. Part 2: SFX, a generic linking solution. D-Lib Magazine 1999, Vol. 5, No. 4.

URL zum Volltext: http://www.dlib.org/dlib/april99/van\_de\_sompel/04van\_de\_sompel-pt2.html

 $3$  URL der Universitätsbibliothek in Gent: http://sfxserv.rug.ac.be/index\_eng.html.

<sup>4</sup> Die Presseerklärung von Ex Libris zur Erwerbung von SFX siehe: http://www.sfxit.com/news/pr20000204.html oder http://www.sfxit.com/pr1.html.

 $1$  Laut Produktbeschreibung (Flyer) von Ex Libris.

 $2$  Die grundlegenden Artikel Herbert van de Sompels zu SFX erschienen im D-Lib Magazine:

Herbert van de Sompel, Patrick Hochstenbach, Reference linking in a hybrid library environment. Part 1: frameworks for linking. D-Lib Magazine 1999, Vol. 5, No. 4.

URL zum Volltext: http://www.dlib.org/dlib/april99/van\_de\_sompel/04van\_de\_sompel-pt2.html

Herbert van de Sompel, Patrick Hochstenbach, Reference linking in a hybrid library environment. Part 3: Generalizing the SFX solution in the "SFX@Ghent & SFX@LANL" experiment. D-Lib Magazine 1999, Vol. 5, No. 10.

Der Bibliothekar definiert, welche Informationsquellen mit welchen Diensten den Nutzern zur Verfügung stehen. Er bietet mit Hilfe von SFX dem Benutzer sein Expertenwissen über elektronische Ressourcen und erhöht so die Trefferquote in den Zielsystemen vor allem für den ungeübten Nutzer.

\_\_\_\_\_\_\_\_\_\_\_\_\_\_\_\_\_\_\_\_\_\_\_\_\_\_\_\_\_\_\_\_\_\_\_\_\_\_\_\_\_\_\_\_\_\_\_\_\_\_\_\_\_\_\_\_\_\_\_\_\_\_\_\_\_\_\_\_\_\_\_\_

• die Administration von Nutzergruppen mit unterschiedlichen Nutzungsrechten:

Mit SFX können unterschiedliche Nutzergruppen mit unterschiedlichen Nutzungsrechten verwaltet werden. Damit ist es möglich, dem Benutzer nur solche Links anzubieten, auf die er auch zugreifen darf.

• der Aufschluss über den Nutzungsgrad der einzelnen Informationsquellen:

Die Statistikfunktion von SFX bietet dem Informationsanbieter Daten u.a. über Art und Umfang der Nutzung ihrer Datenbanken und einzelnen Journale. Vergleichbare, vielleicht schon bekanntere Systeme sind ILS von EBSCO, ERL und Silverlinker von Silverplatter oder CrossRef. Im Unterschied zu diesen Linking-Systemen, die im Eigeninteresse der Anbieter nur auf eigene Informationsangebote verweisen, ist SFX universell einsetzbar. Im Rahmen des Bibliotheksverbundes ist der Einsatz von SFX am Interesse der Bibliotheken ausgerichtet, eine effektivere Nutzung durch die Erleichterung des Zugriffs auf **ihre** Informationsquellen zu erreichen. Der Link zu einem Dokument, das mehrfach elektronisch verfügbar ist, soll zu der Ressource führen, die von der jeweiligen Bibliothek abonniert wurde. Gleichzeitig wird das Nutzerbedürfnis erfüllt, direkt auf das Dokument in seinem Nachweissystem zugreifen oder weitere relevante Dokumente finden zu können.

Ein Schaubild soll die Möglichkeiten von SFX verdeutlichen:

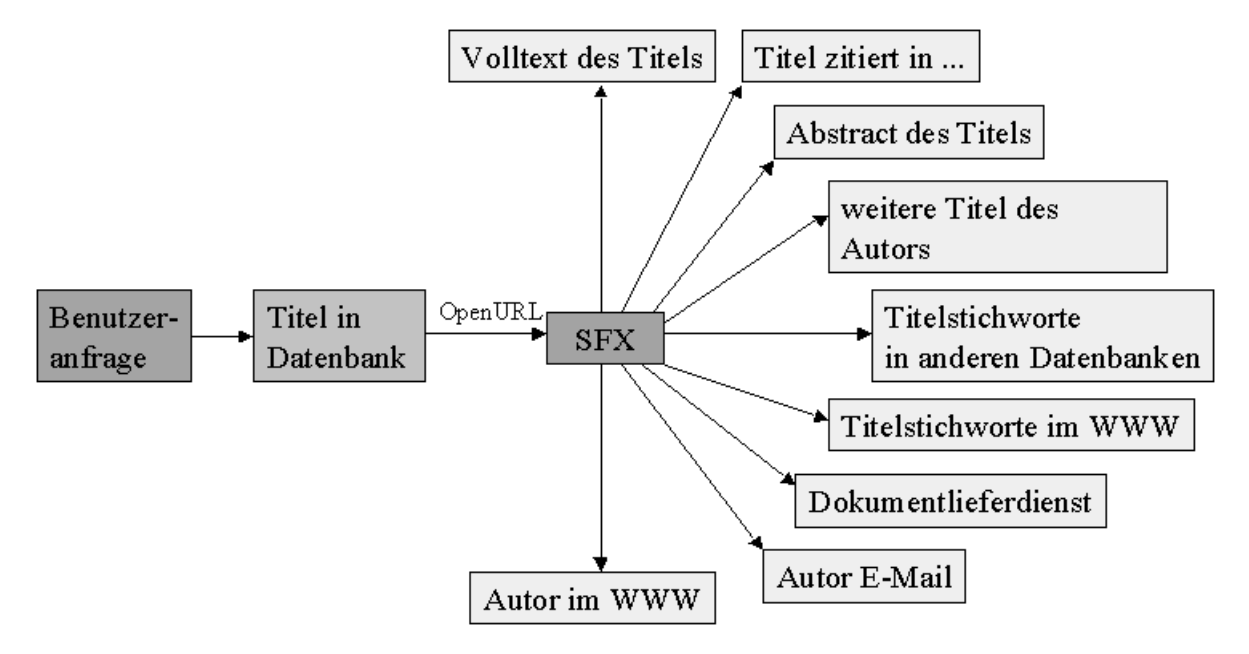

#### **Abbildung 1: Informationsfluss und mögliche Dienste, die mit SFX angeboten werden können**

#### **Begriffsbestimmungen**

Eine Ressource, in welcher der Benutzer eine Recherche beginnt, wird als Quellressource oder Source bezeichnet. Damit eine Ressource als Quelle für eine OpenURL – Service - Komponente (in unserem Falle SFX) dienen kann, muss diese in der Lage sein, eine OpenURL zu erzeugen und an die entsprechende Service - Komponente zu senden. Dies wird oft als "OpenURL-enabled" bezeichnet.

OpenURL beschreibt eine Syntax, welche definiert, wie Metadaten oder Bezeichner von digitalen Objekten im World Wide Web übertragen werden können. Die Metadaten werden normalerweise in einer HTTP GET Anforderung übertragen, jedoch ist auch eine HTTP POST Anforderung möglich. Die Syntax der OpenURL ist zur Standardisierung bei der National Information Standards Organization (NISO) vorgeschlagen.<sup>5</sup>

Ex Libris verwendete in ihren Präsentationen bisher mitunter den Ausdruck SFX-enabled als Synonym für OpenURL-enabled. Dieser Begriff stammt noch aus der Entwicklungsphase von SFX und sollte, seit SFX als Produkt von Ex Libris vertrieben wird, nicht mehr verwendet werden, da OpenURL über das Produkt SFX hinausgeht. SFX ist eine Service-Komponente, mit der die OpenURL ausgewertet werden kann. Zum Management der Dienste (Services) wird eine Weboberfläche zur Verfügung gestellt.

Eine Informationsressource, auf die ein Link in einem SFX-Menü zeigt, wird als Target oder Zielressource bezeichnet. Alle Zielressourcen müssen eine sogenannte "Link-to-Syntax" haben, d.h. die digitalen Objekte der Ressourcen müssen durch einen URL adressierbar sein. Dieser URL muss aus den Metadaten oder über einen eindeutigen Bezeichner (URN, z.B. DOI) durch SFX ermittelt werden können. Dieser URL muss nicht der OpenURL Syntax entsprechen.

Dienste oder Services sind Möglichkeiten, welche dem Benutzer von den Zielressourcen angeboten werden und die Links zu diesen Diensten werden im SFX-Menü präsentiert. Dies sind z.B.:

- GetFulltext: Anzeige des Volltextes
- GetAbstract: Anzeige des Abstracts
- GetTOC: Anzeige des Inhaltsverzeichnisses
- GetAuthor: Anzeige weiterer Artikel des Autors

Das SFX-Menü wird in einem neuen Fenster angezeigt und bietet auf der Grundlage der ausgewerteten OpenURL weitere Links an. Welche Links in welcher Reihenfolge mit welchen Bemerkungen angezeigt werden, ist durch den Bibliothekar konfigurierbar.

<sup>5</sup> Mehr Informationen zu den Möglichkeiten der OpenURL in folgendem Artikel:

Herbert van de Sompel, Oren Beit-Arie, Open Linking in the Scholarly Information Environment Using the OpenURL Framework, D-Lib Magazine 2001, Vol.7, No.3.

URL zum Volltext: http://www.dlib.org/dlib/march01/vandesompel/03vandesompel.html

# **3 Methodik**

Für den Test der Software SFX stand der Projektgruppe eine Installation der Version 1.2 von SFX auf einem Testrechner zur Verfügung. Während des Projektes sollte diese Instanz mit verschiedenen Quellressourcen verbunden werden. Hierbei kann es sich z.B. um einen Bibliotheks-OPAC oder eine Referenzdatenbank handeln.

\_\_\_\_\_\_\_\_\_\_\_\_\_\_\_\_\_\_\_\_\_\_\_\_\_\_\_\_\_\_\_\_\_\_\_\_\_\_\_\_\_\_\_\_\_\_\_\_\_\_\_\_\_\_\_\_\_\_\_\_\_\_\_\_\_\_\_\_\_\_\_\_

SFX hat allerdings neben anderen Quellen die Einbindung der MetaLib als Quellressource vorkonfiguriert. Damit wurde diese mit allen darin eingebundenen Informationsquellen zu unserer Hauptressource.

Die in der MetaLib eingebunden Informationsquellen mussten so konfiguriert werden, dass die MetaLib aus den Daten des Treffers die OpenURL generiert. Dazu stand uns die Testversion der KOBV-Suchmaschine mit der MetaLib Version 1.2 inklusive Fixes zur Verfügung, in welcher SFX als Dienst integriert wurde. Da SFX von Ex Libris in der Kombination mit dem Portalsystem MetaLib vertrieben wird, können unsere Testbedingungen im Sinne des Herstellers als idealtypisch betrachtet werden.

Daneben stand uns ISI Web of Science als weitere Quellressource zur Verfügung.

Auf der anderen Seite wurden eine Reihe von Zielressourcen in SFX eingebunden und konfiguriert. Diese können z.B. Abstract- oder Volltextdatenbanken sein, aber auch wiederum Referenzdatenbanken, die weitere Artikel zum Thema oder des betreffenden Autors nachweisen. Wir prüften, ob die Konfigurationen zu den gewünschten Einträgen im SFX–Menü führten. Dazu ermittelten wir ein Reihe von Einträgen in den Quelldatenbanken, welche auch in den uns zur Verfügung stehenden Zielressourcen verfügbar waren.

Um eine möglichst vielfältige Testumgebung herzustellen, wurden OPACs verschiedener Bibliothekssysteme und unterschiedliche Datenbanktypen mit unterschiedlichen Nutzungsrechten integriert.

Die eingebundenen Quell- und Zielressourcen gehören zu folgenden Typen von Datenbanken:

- Bibliotheks-OPACs
- Fachdatenbanken
- Zeitschriftendatenbanken
- Volltext- und Abstractdatenbanken
- Internet-Suchmaschinen
- Online-Buchhandel

Da die KOBV-Zentrale über keine eigene Ressourcen verfügt, war sie auf die Beteiligung von KOBV-Bibliotheken angewiesen, die bereit waren, die KOBV-Zentrale während des Einrichtens der Testumgebung beratend zu unterstützen und sich im späteren Verlauf als aktive Tester von SFX zu beteiligen. Mit diesen Testteilnehmern wurde eine Arbeitsgruppe gebildet, um gemeinsam mit Fachleuten aus den beteiligten Einrichtungen, geeignete Inhalte für die Testanwendung auszuwählen.

Projektteilnehmer waren:

- Friedrich-Althoff-Konsortium
- Bibliothek des Robert Koch Instituts, Berlin
- Medizinische Bibliothek im Universitätsklinikum Benjamin Franklin der Freien Universität Berlin
- Medizinische Bibliothek des Universitätsklinikums Charité, Berlin
- Universitätsbibliothek der Freien Universität Berlin

• Universitätsbibliothek der Humboldt Universität zu Berlin

und als Gäste zwei MitarbeiterInnen der Max-Planck-Gesellschaft, München und Potsdam.

# **4 Ergebnisse**

# **4.1 Installation**

Für den Test wurde ein separater Rechner mit einer Linux-Distribution von RedHat 7.1 als Betriebssystem eingesetzt. Für die Installation wurde ein Tar-File und eine recht ausführliche Installationsanleitung auf englisch zur Verfügung gestellt. Mit Hilfe dieser Installationsanleitung gelang die Installation relativ problemlos. Alle notwendigen administrativen Schritte, welche zur Einrichtung des Systems notwendig sind, finden sich ausführlich in der Installationsanleitung dokumentiert. Die Installation konnte mit den ebenfalls beschriebenen Funktionstests erfolgreich abgeschlossen werden.

\_\_\_\_\_\_\_\_\_\_\_\_\_\_\_\_\_\_\_\_\_\_\_\_\_\_\_\_\_\_\_\_\_\_\_\_\_\_\_\_\_\_\_\_\_\_\_\_\_\_\_\_\_\_\_\_\_\_\_\_\_\_\_\_\_\_\_\_\_\_\_\_

Allerdings bereitete das Integrieren der MySQL Datenbank in den Bootprozess des Servers Probleme. Diese konnten jedoch mit Hilfe der Online-Dokumentation von MySQL behoben werden.

# **4.2 Administration**

Die Administration von SFX erfolgt sowohl über eine Weboberfläche als auch durch das Editieren von Konfigurationsdateien. Mit der Weboberfläche können im Wesentlichen die Daten in der Datenbank so konfiguriert werden, dass bei einer gegebenen OpenURL das gewünschte SFX-Menü erscheint.

Sämtliche Administrationsoberflächen sowie die Dokumentation des Systems werden in englischer Sprache ausgeliefert.

# **4.2.1 Ressourcen verwalten**

Die Realisierung der Weboberfläche zur Konfiguration des Zugangs zu den Datenbanken (Quell- und Zielressourcen) ist überzeugend. Die Gestaltung der Menüs und der Datensichten ist übersichtlich, Abkürzungen werden in einer Legende erläutert. In einer Listenansicht werden die wichtigsten Informationen angezeigt, für weitere Informationen zu einem Eintrag stehen "Edit" und "View" zur Verfügung. Dieses Grundschema gilt für alle Ebenen (Source, Target, Service etc.), wodurch sich eine konsistente Benutzerführung ergibt.

Zum Navigieren in den Daten gibt es verschiedene Wege, mit denen schnell die gewünschten Einträge gefunden werden können.

Die Funktionen zum Bearbeiten der Daten erfüllen überwiegend ihren Zweck. Allein die praktische Funktion "Copy" zum Erstellen von ähnlichen Zielressourcen hat sich an einer Stelle als fehlerhaft erwiesen.

Zudem wäre bei den Funktionen "Deactivate/Activate all" eine Sicherheitsabfrage sinnvoll, da sich nach einem versehentlichen Benutzen dieser Funktion der Ausgangszustand nicht wieder herstellen lässt. Auch wären an anderen Stellen Warnungen angebracht, wenn z.B. versucht wird, längere Zeichenketten zu speichern als die korrespondierende Datenbankspalte aufzunehmen vermag. In diesem Falle wird zur Zeit ein Teil des Textes ohne weitere Rückmeldung abgeschnitten.

Die Weboberfläche ist eine Ein-Benutzer-Anwendung. Bei einer kooperativen Administration durch mehrere Personen können gleichzeitige Benutzer gegenseitig Änderungen überschreiben, ohne dass das System dies verhindert oder den Benutzer darüber informiert. Das kann zu inkonsistenten Zuständen der Konfigurationen führen.

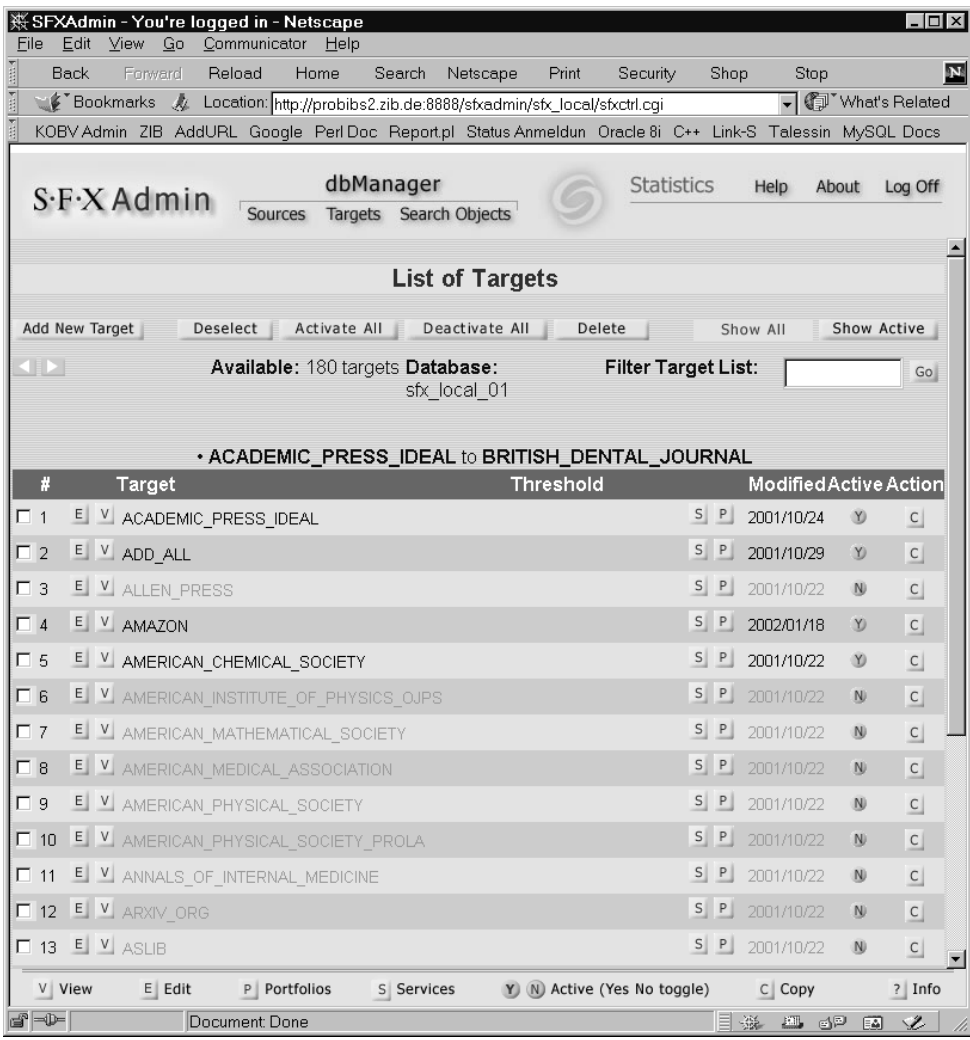

#### **Abbildung 2: Ansicht der Administrationsoberfläche (Liste der Zielressourcen)**

Auf der Weboberfläche wird neben der Administration der Ressourcen noch eine umfangreiche Statistikfunktion angeboten. Folgende Abfragen sind möglich:

- Zahl der SFX-Nutzungen pro Tag
- Zahl der SFX-Nutzungen pro Quellressource
- SFX-Nutzungen sortiert nach Dokumentarten (Bücher, Zeitschriften, Artikel)
- Zeitschriften sortiert nach Nutzungshäufigkeit
- Bücher (ISBN) sortiert nach Nutzungshäufigkeit
- genutzte Servicearten
- Nutzungshäufigkeit der Volltext-Datenbanken
- nachgefragte Dienste außer Volltextservice

Alle Abfragen können über frei wählbare Zeiträume erstellt werden. Die Anzeige soll wahlweise als Balken- oder Tortendiagramm oder als Tabelle erscheinen, zur Zeit funktioniert jedoch leider nur die Tabellenanzeige. Die Ergebnisse können auch als Datei auf den eigenen PC gespeichert werden.

# **4.2.2 Das System anpassen**

# **4.2.2.1 Konfiguration**

Bestimmte Änderungen an den Konfigurationen können nur auf der Dateiebene durchgeführt werden. Hierzu gehören das Layout des Menüs sowie die Steuerung der Menüeinträge in Abhängigkeit von anderen angebotenen Diensten. Damit ist es beispielsweise möglich zu definieren, dass der Dienst "Zeige das Inhaltsverzeichnis" nicht angeboten wird, wenn gleichzeitig der Volltext verfügbar ist. Die Konfiguration des Layouts erfolgt über das Editieren von Vorlagen (sogenannte Templates). Diese Templates enthalten eingebetteten Perlcode, mit dem der statische Inhalt der HTML – Templates um dynamische Elemente erweitert wird.

\_\_\_\_\_\_\_\_\_\_\_\_\_\_\_\_\_\_\_\_\_\_\_\_\_\_\_\_\_\_\_\_\_\_\_\_\_\_\_\_\_\_\_\_\_\_\_\_\_\_\_\_\_\_\_\_\_\_\_\_\_\_\_\_\_\_\_\_\_\_\_\_

Die Texte für das Menü werden dynamisch generiert. Um das Erscheinungsbild/Text der Einträge zu verändern, gibt es sehr viele verschiedene Möglichkeiten. Einerseits liegen allgemeine Einstellungen in einer Konfigurationsdatei, die mit einem Editor bearbeitet werden kann. Andererseits können diese allgemeinen Einstellungen jedoch durch lokale Einstellungen in der Datenbank verändert werden. Dadurch ist es zwar möglich, das Menü sehr fein zu steuern. Jedoch ist die Fehlersuche unter Umständen sehr aufwendig, da die Konfigurationen an sehr vielen verschiedenen Stellen liegen können (in verschiedenen Dateien und in der Datenbank bei unterschiedlichen Elementen).

## **4.2.2.2 Dataloader**

Für Änderungen von Konfigurationen an vielen Datenbankeinträgen, die mit der Weboberfläche viel Zeit in Anspruch nehmen würden, steht der Dataloader zur Verfügung. Das Werkzeug ist ein Kommandozeilenprogramm, mit dem Daten aus Textdateien in die Datenbank geladen werden können. Es testet die zu ladenden Daten, fragt die Zuordnung der Spalten zu Tabellenspalten ab und bestimmt den zu wählenden Typ der Aktion (Insert, Update, Delete).

In Verlauf des Projektes wurden mit Hilfe des Dataloaders 400 Zeitschrifteneinträge von Springer mit Hilfe des Dataloaders aktiviert. Außerdem wurden mit dem Werkzeug mehrfach die Einträge für das Feld Threshold geändert. Thresholds sind in SFX vorkonfigurierte oder durch den Administrator gesetzte Bedingungen für das Erscheinen der SFX-Dienste (siehe auch Seite 19).

Das Programm führt zahlreiche Prüfungen durch, wodurch Fehleingaben des Benutzers eingeschränkt werden. Als nachteilig stellte es sich heraus, dass mit dem Dataloader zwar Einträge in Spalten eingefügt und geändert werden können, diese aber durch das Werkzeug selbst nicht wieder entfernt werden können (Spalten können nicht auf den Wert "NULL" geändert werden). Betreffende Verbesserungsvorschläge wurden vom Support positiv aufgenommen. In unserem Testfall wurde ein alternativer Eintrag gefunden, welcher der gewünschten Funktion entsprach.

Alternativ können die gewünschten Änderungen auch direkt via SQL durchgeführt werden.

## **4.2.3 Konfigurationen testen**

Eine große Unterstützung beim Einrichten des SFX – Servers und bei der Fehlersuche ist der OpenURL Generator. Dabei handelt es sich um ein Formular, in dem verschiedene Metadaten eingegeben werden können. Das geschieht getrennt für verschiedene Medientypen (wie z.B. Artikel oder Buch). Danach kann der Bearbeiter sich die resultierende OpenURL ansehen und in einem weiteren Schritt auch auf der gewünschten Instanz testen. Mit diesem Werkzeug kann der Bearbeiter die Wirkung von Metadaten testen und somit eventuelle Auswirkungen von Transformationen in den Quellressourcen ausschließen.

Desweiteren besteht die Möglichkeit in zwei Konfigurationsdateien verschiedene Debugmodi einzustellen. Die verschiedenen Modi liefern während des Testens unterschiedlich viele

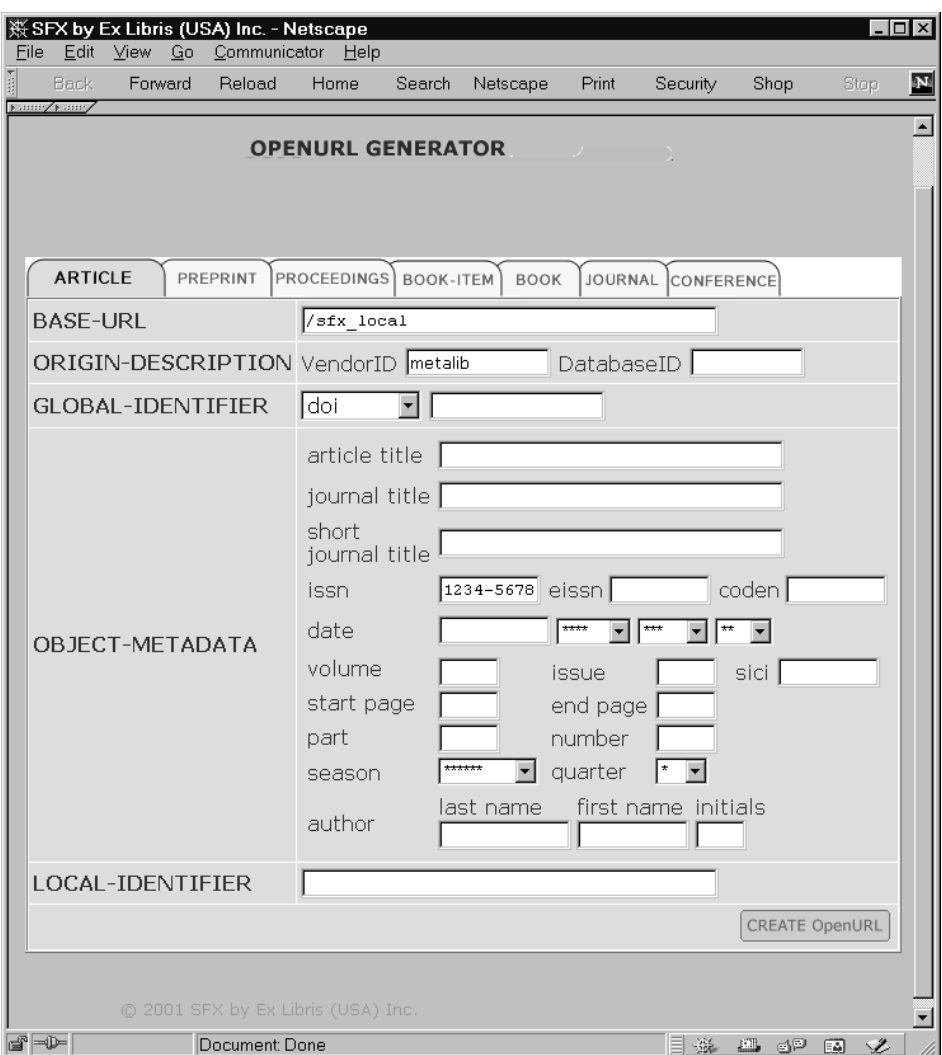

Informationen. Damit hat der Administrator die Möglichkeit, sich übermittelte Werte oder der generierte URL selbst anzeigen zu lassen.

**Abbildung 3: Mit dem OpenURL Generator können Metadaten erfasst und das entsprechende SFX – Menü getestet werden.**

#### **4.2.4 Informationen erhalten**

Die Dokumentation kann als gut bezeichnet werden. In den Dokumenten wird das Gesamtsystem beschrieben und die Funktionsweise erläutert. Für ausgewählte Fragestellungen gibt es zusätzlich How-To-Beschreibungen (z.B. für die Benutzung des Dataloaders). Die Benutzung der Weboberfläche wird ausführlich beschrieben.

Für viele Fragen der Konfiguration finden sich in der Dokumentation problemorientierte Erläuterungen, deren Lösung anhand von Beispielen beschrieben werden.

Die Programmierschnittstelle für die dynamischen Elemente der HTML-Seiten sind leider nicht dokumentiert, so dass die dynamischen Elementen nur schwierig konfiguriert werden können. Dadurch war es uns nicht möglich, in den Kopf des Menüs den Autor einzufügen. Für diese Funktion stand auch keine Schnittstelle zur Verfügung.

Für offene Fragen gibt es eine SFX-Support-Mailingliste, die in den USA betrieben wird. Mehrere Mitarbeiter bemühen sich, recht schnell offene Fragen zu beantworten und Probleme zu beheben.

Außerdem ist seit Oktober 2001 eine neue Mitarbeiterin am Sitz von Ex Libris in Berlin für die SFX-Kunden in Deutschland tätig. Auch sie beantwortet zügig offene Fragen und widmet sich insbesondere den Bedürfnissen der deutschen Kunden nach einer Erweiterung des Angebots an Quell- und Zielressourcen in SFX.

\_\_\_\_\_\_\_\_\_\_\_\_\_\_\_\_\_\_\_\_\_\_\_\_\_\_\_\_\_\_\_\_\_\_\_\_\_\_\_\_\_\_\_\_\_\_\_\_\_\_\_\_\_\_\_\_\_\_\_\_\_\_\_\_\_\_\_\_\_\_\_\_

Problematisch wurde der Support dort, wo für uns als Anwender im ersten Moment nicht erkennbar war, ob ein Fehler oder Problem in der MetaLib oder in SFX begründet lag. Alle Fragen, die die Erzeugung der OpenURL durch die MetaLib betrafen, wurden vom Support in Israel, die SFX selbst betreffenden Fragen in den USA bearbeitet. Hier war mitunter nicht klar, wer für die Behebung bestimmter Fehler zuständig war. Die einzige Lösung für uns bestand darin, die Ursache des Fehlers selbst soweit einzugrenzen, dass wir den zuständigen Bearbeiter informieren konnten.

Nicht alle Probleme, die im Laufe der Evaluation auftraten, konnten von den genannten Support-Stellen zufriedenstellend gelöst werden. Näheres wird im folgenden Abschnitt beschrieben.

## **4.3 Konfiguration der Quellressourcen**

Die Konfiguration der Quellressourcen findet auf zwei Seiten statt. Einerseits muss eine Quellressource auf der Seite von SFX aktiviert und damit freigegeben werden. Andererseits muss die Quellressource selbst so konfiguriert werden, das sie die Daten in eine der Schnittstellenbeschreibung<sup>6</sup> entsprechende OpenURL transformiert.

Während der Testphase sollten drei verschiedenen Quellressourcen eingebunden werden: KOBV – Suchmaschine (MetaLib), ISI - Web of Sience und ein ERL – Server. Der ERL – Server der Freien Universität war nicht auf dem erforderlichen Versionsstand. Benötigt wird die Version 5 des ERL-Servers von Silverplatter. Somit konnte das Einbinden einer Quellressource, für die keine Konfigurationsdaten vorlagen, nicht getestet werden. Für die beiden übrigen Quellressourcen liegen fertige Konfigurationen in der Datenbank vor.

Die Konfiguration einer Quellressource, für die Konfigurationsdaten vorliegen, ist auf der SFX-Seite relativ einfach. Sie beschränkt sich im Wesentlichen auf die Aktivierung der Ressource und der gewünschten zugehörigen Dienste. Beides lässt sich bequem mit der Weboberfläche erledigen.

Neben MetaLib sind noch weitere Datenbanken befähigt, eine OpenURL mit den betreffenden Daten zu liefern. Ex Libris leistet vielfältige Unterstützung, um die notwendigen Informationen für die Konfiguration dieser Quellressourcen 7 zu liefern und auch fachlich kompetente Ansprechpartner zu nennen.

#### **4.3.1 MetaLib als Quellressource**

MetaLib als Metasuchmaschine bindet selbst verschiedene Ressourcen als Datenquellen<sup>8</sup> ein. Die Daten, die auf den Seiten der MetaLib präsentiert werden, werden über Z39.50 oder HTTP von den Datenquellen ermittelt und in das interne Format (MARC21) konvertiert. Jede Datenquelle liefert die Informationen in einem eigenen Format. Zwischen den Datenquellen variiert das Format, wobei semantisch gleiche Informationen in unterschiedlicher Form in unterschiedlichen Feldern und Subfeldern liegen können. Zur Abbildung des externen auf das interne Datenformat wird für jede Datenquelle in der MetaLib separat definiert, nach welchen Regeln die Daten konvertiert werden. Die Daten des internen Formats werden für die Anzeige verwendet.

Klickt der Benutzer auf den SFX-Link, dann müssen aus dem internen Datenformat die für die OpenURL notwendigen Informationen ermittelt werden. Für diese Aufgabe muss der

<sup>6</sup> http://www.sfxit.com/openurl/openurl.html

 $<sup>7</sup>$  Eine Liste der "OpenURL-enabled Ressources" findet sich unter http://www.sfxit.com/.</sup>

<sup>&</sup>lt;sup>8</sup> Zur Unterscheidung werden im folgenden die Ressourcen der MetaLib als Datenquellen bezeichnet, die des SFX-Servers als Quellressourcen oder einfach Sources.

Bearbeiter sogenannte Parser konfigurieren, welche aus den Feldern des internen Datenformats die Werte für die Schlüssel der OpenURL ermittelt. Dabei kommt zur oben genannten Ebene der Variabilität zwischen den Datenquellen noch eine weitere Ebene hinzu. Die Regeln für die Katalogisierung können wechseln oder werden nicht konsequent von den Bearbeitern angewendet. Darum müssen die Parser in der Lage sein, die notwendigen Informationen aus den unterschiedlichsten Formaten zu ermitteln. Die letztgenannte Form der Variabilität muss nicht nur von der Metasuchmaschine bewältigt werden, sondern auch von jedem Anbieter, welcher seine Datenbank als Quellressource für OpenURL zur Verfügung stellen will.

Die folgenden Ausführungen beziehen sich auf das Konfigurieren des Teiles des Systems MetaLib, der die OpenURL generiert.

#### **4.3.1.1 Parser**

Während des Projektes zeigte sich, dass die gegebenen Möglichkeiten der Konfiguration der Parser nicht ausreicht, die Vielfalt der Datenformate in adäquater Weise auf die OpenURL abzubilden. Allgemeine Informationen wie Autor, Titel und Jahr ließen sich überwiegend problemlos an den SFX-Server übertragen. Weitaus schwieriger war dies für Informationen wie ISBN, ISSN, Jahrgang, Ausgabe oder Seite zu realisieren. Hier wurde die MetaLib vor eine Vielfalt an Möglichkeiten gestellt, welche die ursprüngliche Version des Parsers nicht korrekt verarbeiten konnte.

Wegen dieser großen Variabilität müssten die betreffenden Parser sehr fein zu konfigurieren sein, um für jede Datenquelle zu bestimmen, wie die notwendigen Informationen aus dem internen Datenformat ermittelt werden.

#### Ein Beispiel:

|a Clin Biomech (Bristol, Avon) 1997 Oct;12(7-8):409-418.

In den Fällen, die der Konfiguration des Parsers zugrunde lagen, wurde die Ausgabe (Issue) immer nach der ersten Klammer ermittelt. Leider wird in diesem Beispiel beim Titel Verlagsort und Verlag in eine Klammer gesetzt, so dass der bestehende Parser den falschen Wert zurückliefert. Mit dem ursprünglichen Parser konnte dieser Fall nicht gelöst werden.

Während des Tests wurden von Ex Libris zwei neue Parser entwickelt. Einer der beiden neuen Parser löste Probleme der Klasse des oben genannten Beispiels. Hier kann die Anzahl des Vorkommens eines Zeichens angegeben werden, bevor der Parser mit der Extraktion der Zeichen beginnt. Dieser Parser wurde erfolgreich getestet.

Der zweite Parser stellte die regulären Ausdrücke von Perl für die Konfiguration zur Verfügung. Zum Einsatz dieses sogenannten Perlparsers sind Perlkenntnisse nötig. Dieser Parser wurde auf unserer Testmaschine getestet, jedoch lieferte er keine Ergebnisse.<sup>9</sup>

Auch der Einsatz mächtigerer Parser als des Standardparsers war nicht geeignet, alle Problemfälle zu lösen.

Einige ausgewählte Beispiele, die exemplarisch für eine Vielzahl von weiteren stehen. Die Feldbezeichner beziehen sich auf das interne Metalib Format MARC21.

• Die Fachhochschulen in Berlin und Brandenburg liefern ihre ISSN in dem ISBN-Feld und bezeichnen diese innerhalb des Feldes noch zusätzlich als ISBN.

Beispiel der Fachhochschule für Technik und Wirtschaft in Berlin: Die Zeitschrift für Soziologie wird umgesetzt: Feld 020 |a ISBN 0340-1804.

<sup>&</sup>lt;sup>9</sup> Diese Parser sind in den Release Notes für die Version 1.3\_2 der MetaLib dokumentiert (Stand 17.Januar 2002).

Als Folge wird die ISSN als ISBN in die OpenURL übertragen, weshalb dann keine korrekten Dienste mit SFX generiert werden können. Der Parser sollte hier in der Lage sein, die ISSN und ISBN aufgrund der Datenstruktur voneinander zu unterscheiden.

• In den Daten der Datenbank EBSCO World Magazine wird die Seitenangaben aus dem Feld 773 nach dem Buchstaben "p" geliefert.

\_\_\_\_\_\_\_\_\_\_\_\_\_\_\_\_\_\_\_\_\_\_\_\_\_\_\_\_\_\_\_\_\_\_\_\_\_\_\_\_\_\_\_\_\_\_\_\_\_\_\_\_\_\_\_\_\_\_\_\_\_\_\_\_\_\_\_\_\_\_\_\_

Beispiel: Feld 773 |g Sep2000, Vol. 59 Issue 3, p34

In EBSCO wird im gleichen Feld vor dem Jahr der Veröffentlichung auch der Monat genannt. Das führt dazu, dass der Parser in allen Veröffentlichungen der Monate April und September das Veröffentlichungsjahr an Stelle der Seitenzahl liefert. Damit enthält die OpenURL falsche Informationen. Durch die angebotenen Parser konnte dieses Problem nicht gelöst werden.

- In der Datenbank EconLit erscheint sehr häufig im Titelfeld der in Klammern gesetzte Zusatz "with English summary". Dieser sollte nicht in die OpenURL übertragen werden. Wird jedoch im Artikelfeld ein Parser gesetzt, der den Klammerbegriff ausschließt, so wird der gesamte Artikeltitel nicht mehr in die OpenURL übertragen.
- In der Konfiguration für die Datenbank PubMed schließen sich zwei gesetzte Bedingungen gegenseitig aus.

Die Seitenangabe soll in den meisten Fällen bis zum Bindestrich geparst werden, denn für die korrekte OpenURL darf nur die Startseite des Artikels übertragen werden.

Beispiel: Feld 773 |a Nephron 2002 Feb;90(2):234-5.

Handelt es sich um einen kurzen, einseitigen Artikel, so soll der geparste Eintrag vor dem Punkt enden.

Beispiel: Feld 773 |a Ann Pharmacother 2001 Oct;35(10):1292.

Diese beiden Parserbedingungen in die Konfiguration der MetaLib für PubMed eingetragen, führen für die zweite Parserbedingung zu einer falschen Übertragung in die OpenURL. Beide Parserbedingungen sind offenbar nicht miteinander vereinbar.

• In der Datenbank Sociological Abstracts startet der Parser für die Extraktion der Seitenangabe im Feld 773 nach dem dritten Komma.

Beispiel: Feld 773 |t Alteridades; 1998, 8, 15, 67-81.

In einer Reihe von Katalogisaten wird zusätzlich eine Monatsangabe des Erscheinens hinzugefügt.

Beispiel: Feld 773 |t Contemporary-Sociology; 1985, 14, 3, May, 350-351.

Hier müsste der Parser den Eintrag für die Generierung der Seitenangabe in die OpenURL nach dem vierten Komma starten. Die beiden Parserbedingungen schließen sich gegenseitig aus. Man wird sich derzeit für den Eintrag einer Parserbedingung entscheiden und mit einer fehlerhaften Übertragung aller anderen Datensätze leben müssen.

• In der Datenbank GEOBASE wurde im Jahr 1997 die Katalogisierung im Feld 773 geändert.

Beispiel für die alte Katalogisierungsform im Feld 773:

|t Canadian-Mineralogist. 1996. 34/5, 1051-1057.

Beispiel für die neue Katalogisierungsform im Feld 773:

|t Canadian-Mineralogist. 2001; 39(1): 137-144

Die Parserbedingungen für z.B. die korrekte Extraktion der Volume-Angabe für die OpenURL – im ersten Fall nach dem zweiten Punkt, im zweiten Fall nach dem Semikolon – schließen sich gegenseitig aus. Das heißt, dass man sich für das korrekte Parsen der neueren Titel entscheiden wird, für alle Titel des Jahrgangs 1997 und früher wird kein korrekter URL übertragen und somit können für diese Titel keine SFX-Dienste zur Verfügung gestellt werden.

• In der Datenbank RSWB (Raumordnung, Städtebau, Wohnungswesen, Bauwesen) werden die ISBN und die ISSN beide in das Feld 773 Subfeld x katalogisiert. Bei der Übertragung in die OpenURL wird der Wert sowohl als ISBN und als auch als ISSN eingetragen.

#### **4.3.1.2 OpenURL und Browser**

Neben dem Problem des Parsens der Informationen erwies sich das Generieren der OpenURL durch die MetaLib als Problem. Selbst wenn alle Daten korrekt geparst wurden, wurden diese nicht immer im korrekten Format (CGI-Standard) an den SFX-Server übergeben. Auch in diesem Bereich waren mehrere Nachbesserungen durch die Entwickler von Ex Libris während der Testphase notwendig.

Die Designentscheidung der Entwickler, die OpenURL durch JavaScript im Browser zu erzeugen, erwies sich als problematisch. Da die Implementierung von JavaScript stark vom Hersteller und von der Version des Produktes abhängt, waren die vorgestellten Lösungen meist nur Lösungen für einen speziellen Browser. Außerdem werden alle Benutzer von Browsern ohne JavaScript von der Benutzung dieser Funktionen ausgeschlossen.

#### Beispiel:

Ausschnitt einer OpenURL, von Netscape 4.76 erzeugt: issue=Bristol, Avon; hier ist das Leerzeichen zwischen "Bristol," und "Avon" nicht korrekt codiert.

Gleicher Ausschnitt, erzeugt im Internet Explorer 5.5: issue=Bristol,%20Avon

SFX ist in diesen Fällen, in denen nicht der Spezifikation konforme URLs an den Server gesendet werden, relativ tolerant. Diese Fehler in der OpenURL führen nicht zu einem Fehler in der Bearbeitung durch SFX. Auf der Grundlage der übergebenen Informationen werden die zugehörigen Dienste ermittelt. Werden jedoch dem System fehlerhafte URLs übergeben, so wird ein Menü erzeugt, welches nicht den Erwartungen der Konfiguration entspricht. Die spezifischen 10 , dem Treffer entsprechenden Dienste wie z.B. Abstract- oder Volltextzugriff werden dadurch nicht erkannt und folglich werden nur die unspezifischen Dienste wie z.B. Suche des Titels in Internetsuchmaschinen angeboten.

Dieses Problem trat weniger bei den gut erkennbaren Feldern wie Autor Jahr und Titel auf, sondern insbesondere bei den Detailinformationen, welche einen Artikel spezifizieren (so wie Band, Ausgabe und Seitenzahlen).

Ebenfalls zeitaufwendig war die Suche nach Beispielen, an denen man die Leistung von SFX demonstrieren konnte. Das heißt, es galt in unseren Quellressourcen Datensätze zu finden, für die z.B. ein Volltextservice auf Seiten der uns zur Verfügung stehenden Ressourcen angeboten wurde. Da die KOBV-Suchmaschine derzeit lediglich über Bibliothekskataloge als Datenquellen verfügt, ist das Angebot an entsprechenden Dienste in SFX sehr beschränkt. In den meisten Fällen konnten nur die Dienste "Suche Email des Autors" oder "Suche das Buch bei Amazon oder Buchhandel.de" angeboten werden. Lediglich in der Testversion der KOBV-Suchmaschine wurden PubMed und eine Reihe von CD-ROMs via ERL-Server der Freien Universität Berlin als Quellressourcen eingebunden, so dass es von hier aus zu Verknüpfungen mit Volltextdatenbanken kam. Insofern wird der reguläre Benutzer bei einem derzeitigen Einsatz von SFX in der KOBV-Suchmaschine durch das Angebot an Dienste oft enttäuscht werden. Die wenigsten Bibliotheken im KOBV katalogisieren Zeitschriftenartikel in ihre Bibliothekskataloge.

 $10$  Vgl. S. 20!

## **4.3.1.3 Ungelöste Fragen**

#### **Entfernung von Sonderzeichen aus dem URL**

Viele Bibliotheken setzen bei der Katalogisierung zur Kennzeichnung der Worte im Titel, nach denen nicht sortiert werden soll (Stoppworte), diese in Sonderzeichen.

\_\_\_\_\_\_\_\_\_\_\_\_\_\_\_\_\_\_\_\_\_\_\_\_\_\_\_\_\_\_\_\_\_\_\_\_\_\_\_\_\_\_\_\_\_\_\_\_\_\_\_\_\_\_\_\_\_\_\_\_\_\_\_\_\_\_\_\_\_\_\_\_

Beispiel aus der Titel-Katalogisierung der Freien Universität Berlin: <Das> Bauhaus in Weimar

Beispiel aus der Titel-Katalogisierung des Bayerischen Bibliotheksverbundes: Das Bauhaus in Weimar.

Während der Evaluation von SFX war es nicht möglich, die Sonderzeichen aus der Titelanzeige für die Übertragung in die OpenURL zu entfernen. Sie erscheinen dort als Hexadezimal-Code. Das hat zur Folge, dass der Titel mit Stoppworten zwischen Hexadezimal-Codes im SFX-Service-Fenster ausgegeben und in dieser Form in das Suchfenster für Internetsuchmaschinen im SFX-Service-Menü eingetragen wird. Somit muss die Eingabe für eine Aktivierung der weiteren Suche zuerst manuell bearbeitet werden.

#### **Korrekte Konvertierung der Umlaute und von ß**

Umlaute und ß werden als solche in die OpenURL übertragen, müssten aber in Hexadezimal-Codes übertragen werden<sup>11</sup>. Ebenso wie das Problem der Sonderzeichen konnte auch die Frage der Konvertierung der Umlaute und des ß im Testzeitraum von Ex Libris nicht gelöst werden. Eine korrekte Verarbeitung der Umlaute ist aus unserer Sicht für den Einsatz von SFX in einem KOBV-Portal unabdingbar.

#### **Korrekte Konvertierung weiterer diakritischer Zeichen**

Das Problem der Konvertierung der Umlaute knüpft nahtlos das Problem der Verarbeitung weiterer diakritischer Zeichen an, wie z.B. der polnischen, skandinavischen und anderer Sprachen. Da ersteres noch ungelöst ist, wurde dieses noch nicht als Anforderung an Ex Libris gemeldet. Die Lösung auch dieses Problems erscheint, schon allein aufgrund der Bestände des Collegium Polonicum in Slubice, für den Einsatz von SFX im KOBV als dringend erforderlich.

#### **Einbindung von Dokumentenlieferdienst Subito**

Die Einbindung des Dokumentenlieferdienstes Subito wurde den Mitarbeiterinnen von Ex Libris als Wunsch auf den Weg mitgegeben. Stand der Dinge ist bei Projektende in seinem Ergebnis derselbe wie bei Projektbeginn: Subito ist noch nicht in den SFX-Service eingebunden. Laut Ex Libris sind Gespräche mit Subito geführt worden, die Bereitschaft auf Seiten von Subito ist vorhanden, Ex Libris wartet derzeit noch auf eine Schnittstellenbeschreibung von Subito.

#### **Einbindung von PubMed und DIMDI**

Dem Wunsch unserer Testteilnehmer nach der Einbindung von PubMed und DIMDI als SFX-Quellressourcen konnte bis zum Ende des Testzeitraums nicht entsprochen werden. Dazu müssten beide Datenbanken OpenURL-enabled werden. PubMed wurde derweil als Quellressource in die MetaLib eingebunden und war so für den Test nutzbar. Laut unserer Testteilnehmer sind PubMed und DIMDI die am häufigsten genutzten Datenbanken und ihre Einbindung in den SFX-Service wäre von elementarer Bedeutung für die Nutzung von SFX. Von Seiten Ex Libris' ist zu beiden Anbietern Kontakt aufgenommen worden. Mit PubMed sollen die Verhandlungen vielversprechend sein, von DIMDI steht eine Erklärung noch aus.

<sup>&</sup>lt;sup>11</sup> Vgl. RFC 2396 Uniform Resource Identifiers (URI): Generic Syntax (URL: ftp://ftp.isi.edu/innotes/rfc2396.txt) bzw. RFC 1738: Uniform Resource Locators (URL). (URL: http://www.w3.org/Addressing/rfc1738.txt)

Ex Libris befindet sich darüber hinaus mit den Datenbankanbietern GBI, dem FIZ-Karlsruhe und CAS (Cambridge Scientific Abstracts) über die Einführung des OpenURL-Standards im Gespräch.

#### **4.3.1.4 Die Links zu SFX**

Das Erscheinen des SFX-Button im Nutzerinterface wird in der MetaLib konfiguriert. In der Administration von SFX werden die Dienste für die einzelnen Zielressourcen aktiviert oder deaktiviert.

Dienste können innerhalb der Vollanzeige des Treffers zum einen über den Hauptschalter von SFX, zum anderen für einzelne Felder angeboten werden. So können z.B. für das Autorfeld diesbezüglich interessante Dienste, wie z.B. "Email des Autors" oder "Weitere Artikel des Autors", angeboten werden. Allerdings ist zu bedenken, dass in der KOBV-Suchmaschine zur Zeit bis zu fünf Autoren in der Vollanzeige eines Katalogisats sowie eine unbegrenzte Anzahl von Schlagworten aufgelistet werden können. Erscheint hinter jedem aufgeführten Autor oder Schlagwort ein SFX-Button, erhält SFX eine optische Dominanz auf dem Interface, die der Qualität und Quantität der angebotenen Dienste unseres Erachtens z.Zt. noch nicht entspricht, denn in den meisten Fällen (Buchtitel) können allein unspezifische Dienste, wie zum Beispiel die Suche nach der Email-Adresse des Autors oder die Suche in einer Internet-Suchmaschine, angeboten werden.

In der uns zur Verfügung stehenden Version ist es nicht möglich, das Erscheinen des SFX-Buttons abhängig von der durchsuchten Datenquelle zu konfigurieren. Mit einem bedingten Erscheinen des SFX-Links wäre es möglich, dem Benutzer den SFX-Button nur dann anzubieten, wenn auch spezifische Links zu erwarten sind.

#### **4.3.2 ISI Web of Science als Quellressource**

Durch ISI wurde uns für einen kurzen Zeitraum auf einer Testinstanz von ISI Web of Science ein Testzugang gewährt. Dieser Testzugang wurde durch ISI so konfiguriert, daß den KOBV Mitarbeitern auf den Recherche-Seiten im Web of Science ein SFX-Schalter geboten wurde, welcher auf die Testinstanz des SFX-Servers im ZIB zeigte. Leider war der Zugang nicht sehr stabil, zeitweise fiel der SFX-Schalter weg, zeitweise war der Zugang völlig gesperrt. So blieb ein nur relativ kurzer Zeitraum für den Test.

Die Aktivierung der Quellressource auf der Seite von SFX war ähnlich einfach wie die Aktivierung der MetaLib, da auch ISI als vorkonfigurierte Ressource von Ex Libris ausgeliefert wird. Die Qualität der SFX-Menüs war zufriedenstellend. In den getesteten Fällen entsprach das Menü den der Konfiguration entsprechenden Erwartungen.

Die Rechercheergebnisse und das Angebot von weiterführenden Dienste in ISI überzeugten. Die bibliographischen Angaben wurden korrekt in den URL übertragen, die verknüpften Treffer waren in der Regel von hoher Relevanz.

Innerhalb des Testzeitraums war es nicht möglich, ISI als Quellressource in die KOBV-Suchmaschine einzubinden. Zur Einbindung von ISI werden Konfigurationsdaten benötigt, die bis zum Ende des Testzeitraums nicht erbracht werden konnten. Ex Libris ist mit dem Datenbank-Anbieter noch im Gespräch.

ISI – Web of Science wurde gleichzeitig als Zielressource eingebunden und mit dem SFX-Service "Weitere Artikel des Autoren in Web of Science" verknüpft.

#### **4.3.3 Zusammenfassung**

Im Verlauf des Projektes konnte der Einsatz von SFX mit zwei verschiedenen Quellressourcen getestet werden. Für den kurzen Zeitraum von wenigen Wochen, in denen der Zugang zu ISI Web of Science möglich war, zeigte die Anbindung von SFX an ISI keine Probleme. Für diesen Testfall wurde die Konfiguration der OpenURL auch nicht durch die

Projektmitarbeiter, sondern durch die Betreiber der Datenbank durchgeführt.

Einen wesentlichen Teil der Tests von SFX wurde mit dem System MetaLib von Ex Libris durchgeführt. Dabei verschob sich der Schwerpunkt der Arbeit vom Konfigurieren des SFX-Servers hin zum Konfigurieren im System MetaLib. Die MetaLib so zu konfigurieren, dass sie in den Testfällen die korrekte OpenURL erzeugte, erwies sich als schwierig. Während des Projektes konnten einige der Probleme mit zusätzlichem Aufwand der Programmierer von Ex Libris in Israel gelöst werden, andere jedoch konnten nicht bewältigt werden.

\_\_\_\_\_\_\_\_\_\_\_\_\_\_\_\_\_\_\_\_\_\_\_\_\_\_\_\_\_\_\_\_\_\_\_\_\_\_\_\_\_\_\_\_\_\_\_\_\_\_\_\_\_\_\_\_\_\_\_\_\_\_\_\_\_\_\_\_\_\_\_\_

Durch den Charakter der MetaLib als Portal über Datenbanken ergeben sich systembedingt Schwierigkeiten. Das Portalsystem muss die Informationen von anderen Systemen verarbeiten, welche es über unterschiedlich konfigurierte Schnittstellen erhält. Fällt das maschinelle Ermitteln von Titel und Autor noch relativ leicht, so ergeben sich bald große Schwierigkeiten, soll aus einem Datensatz die Seitenzahl des Artikels oder der Band der Zeitschrift ermittelt werden. Jedoch genau diese Informationen sind wichtig, wenn durch SFX spezifische Angebote unter Berücksichtigung der Objekttabelle (vgl. S.20!) angeboten werden sollen. Datenbankbetreibern wie ISI fällt es offensichtlich leichter, diese Informationen aus einer Datenbank zu ermitteln, da der Zugriff unmittelbar und nicht über eine abstrakte Schnittstelle besteht.

# **4.4 Konfiguration der Zielressourcen**

# **4.4.1 Aktivieren vorkonfigurierter Zielressourcen**

Vorkonfigurierte Zielressourcen werden auf der Weboberfläche des Administrationsbereiches durch einen einfachen Mausklick aktiviert und deaktiviert. Für jedes Target können die jeweils zutreffenden Dienste ebenfalls über einen Button aktiviert werden. Dem Administrator steht es frei, weitere Dienste hinzuzufügen.

Für die Ressourcen können auf verschiedenen Ebenen sogenannten Thresholds gesetzt werden. Diese Thresholds definieren Bedingungen, welche die Auswahl von Diensten für die Anzeige beeinflussen. Sie werden in einer SFX-eigenen, an Perl angelehnten Syntax formuliert, die im Handbuch dokumentiert ist. Thresholds können auf verschiedenen Ebenen gesetzt werden: Sie können auf der Ebene der Zielressourcen, der Quellressourcen, der Ebene der einzelnen Dienste oder auf der Ebene der einzelnen Zeitschriften gesetzt werden. Auf jeder dieser Ebenen können verschiedene Bedingungen geprüft werden. So lässt sich z.B. mit diesen Thresholds die IP-Adresse des Klienten prüfen, ob diese einem bestimmten Bereich entspricht. Falls ein Abonnement zum Beispiel nur jeweils die letzten 12 Monate umfasst, so kann dieses sich ständig ändernde Intervall auch mit Thresholds konfiguriert werden. Somit lässt sich die Anzeige von Diensten sehr fein justieren.

Nicht alle angebotenen Möglichkeiten konnten innerhalb des Projektes getestet werden. Jedoch die getesteten Funktionen (IP-Bereich, notwendige Felder, Datumsbereich, dynamischer Datumsbereich) überzeugten.

# **4.4.2 Erstellen eigener Zielressourcen**

Wenn für eine Zielressource keine Konfigurationen vorhanden sind, können entweder eigene Parser (als Perlscripte) durch den Betreiber programmiert werden oder man verwendet den allgemeinen Parser ("Generic Parser"). Während des Projektes testeten wir den Einsatz des Generic Parsers. Dieser Parser erwartet als Parameter sowohl bestimmte Parameter der jeweiligen Anfrage (z.B. Autor oder ISSN) als auch der URL des Zielssystems, in welche diese Parameter einzufügen sind. Solange die Suchsyntax der entsprechenden Datenbank in der Adresszeile eines Browsers sichtbar ist, lässt sich der notwendige URL unter Umständen relativ leicht ermitteln. In anderen Fällen stellt sich dieser Weg der Konfiguration deutlich schwieriger dar.

Auf diese Art und Weise ist es uns gelungen, jeweils innerhalb weniger als einer viertel Stunde die Elektronische Zeitschriftenbibliothek (EZB), die Zeitschriftendatenbank (ZDB) sowie die Online-Buchhandlungen Amazon.de und Buchhandel.de als Zielressourcen einzubinden. Auch die Einbindung der Stadt- und Landesbibliothek Potsdam, einer Horizon-Bibliothek, als Target gelang reibungslos. Damit wurde gezeigt, dass prinzipiell Bibliotheken über den SFX-Service als Ziel einer Bestandsrecherche angeboten werden können.

Bei anderen Bibliothekssystemen war es nicht möglich, sie als Zielressourcen einzubinden. Unser Wunsch, zunächst die Aleph-Bibliotheken im KOBV als Zielressourcen einzubinden scheiterte am Fehlen der entsprechenden Parser für die eingesetzte Aleph-Version 12.1. Bis zum Ende des Evaluationszeitraums wurde kein entsprechender Parser von Ex Libris geliefert, somit konnten die Aleph-Bibliotheken im KOBV nicht als Zielressourcen eingebunden werden. Für andere Aleph-Versionen sind passende Parser vorhanden.<sup>12</sup>

#### **4.4.3 Konfiguration der Dienste**

Für jede Zielressource stehen verschiedene Dienste (Services) zur Verfügung. Jeder dieser Dienste kann separat konfiguriert werden. Neben den schon beschriebenen Thresholds können die im Menü angezeigten Texte verändert werden. Eine wesentliche Eigenschaft der Dienste ist das sogenannte "Object Lookup". Ist diese Funktion aktiviert, wird nicht nur die Erfüllung der für den Dienst spezifischen Bedingungen (Thresholds) geprüft. Darüber hinaus werden die Metadaten der Anforderung zusätzlich mit der Objekttabelle abgeglichen. Damit ist es dem bearbeitenden Bibliothekar möglich, den Link auf einen Volltext genau dann anzubieten, wenn der in der Quellressource gefundene Artikel auch in den Onlinedatenbank verfügbar ist. Dienste mit aktiviertem "Object Lookup" sind sehr spezifisch für eine bestimmte Anforderung. Hingegen werden Dienste ohne "Object Lookup" immer angeboten und sind dementsprechend unspezifischer. Zu solchen unspezifischen Diensten gehört gemeinhin die Suche in Internetsuchmaschinen (wie Google).

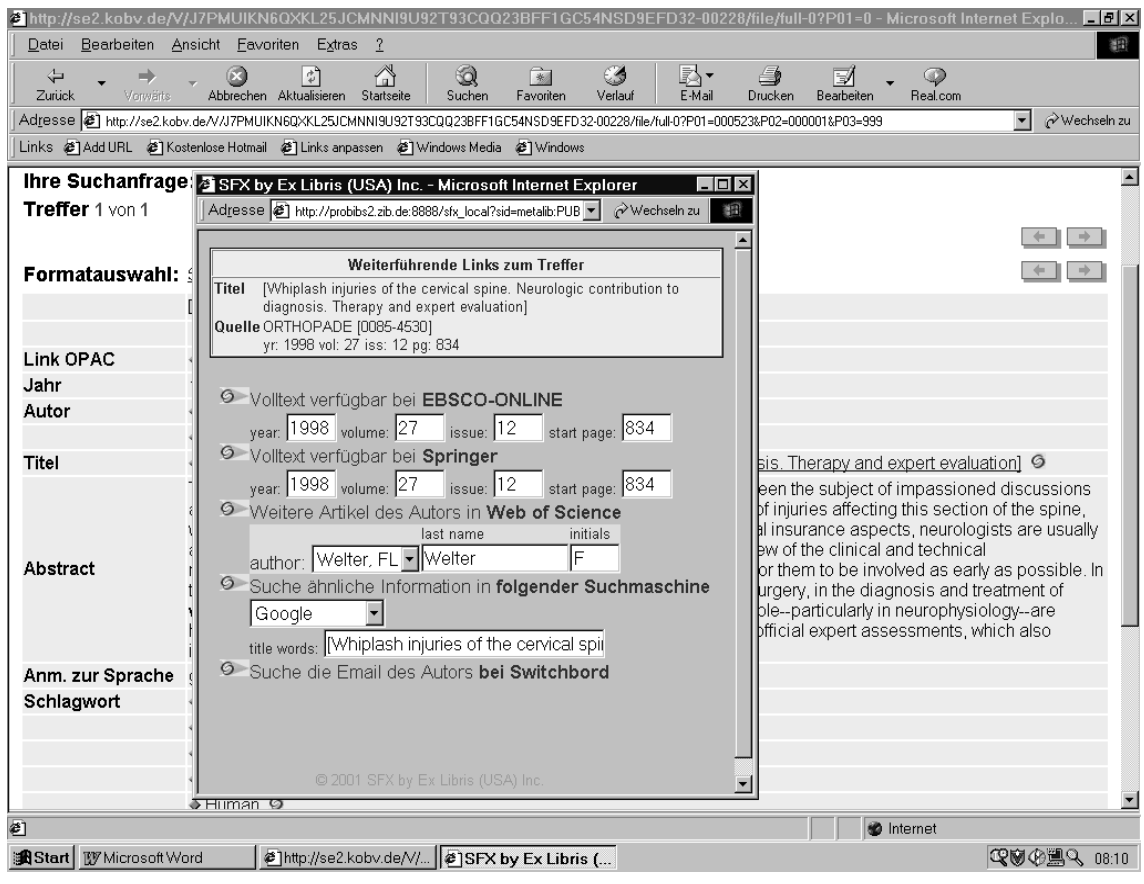

**Abbildung 4: Beispiel für ein SFX-Service-Menü**

<sup>&</sup>lt;sup>12</sup> Parser sind vorhanden für die Aleph-Versionen 14.2 (Default), 12.2, 11.5 und Aleph 300.

Das Angebot an Diensten für die einzelnen Zielressourcen ist in der Knowledge Base von SFX voreingestellt. Die Dienste können für jede einzelne Zeitschrift aktiviert und deaktiviert werden. Will man eine größere Auswahl von Diensten für Zeitschriften gleichzeitig aktivieren bzw. deaktivieren, so empfiehlt sich der Einsatz des Dataloaders (siehe Seite 11).

\_\_\_\_\_\_\_\_\_\_\_\_\_\_\_\_\_\_\_\_\_\_\_\_\_\_\_\_\_\_\_\_\_\_\_\_\_\_\_\_\_\_\_\_\_\_\_\_\_\_\_\_\_\_\_\_\_\_\_\_\_\_\_\_\_\_\_\_\_\_\_\_

Die Reihenfolge des Erscheinens der Dienste im Servicemenü von SFX ist konfigurierbar. Auf Serverebene können Bedingungen hinsichtlich des Erscheinens der Dienste gesetzt werden. So kann z.B. definiert werden, dass sobald ein Volltextservice für ein Dokument verfügbar ist, das Inhaltsverzeichnis und/oder Abstract als Service nicht angezeigt wird.

Ein Nachteil ist, dass der Nutzer beim Abrufen des Volltextservices über das Abstract geleitet wird. In keiner der von uns im Test genutzten Datenbanken gelangt man bei der Aktivierung des Volltextlinks tatsächlich direkt zum Volltext.

Bei einigen Datenbanken (American Chemical Society und Karger) wird derzeit nur auf Journalebene verlinkt. Das heißt, der Nutzer muss sich über das Inhaltsverzeichnis der Zeitschrift und das Abstract zum Volltext vorarbeiten.

#### **4.4.4 Globale und lokale Konfiguration**

Die Konfigurationen in SFX können nicht nur auf der Ebene der Quell- und Zielressourcen durchgeführt werden. In einem universitären Umfeld sind sehr viele verschiedene Konstellationen möglich, woduch die Konfiguration innerhalb einer Instanz leicht unübersichtlich würde. Um von einem SFX-Server viele verschiedene Konfigurationen verwalten zu können, besteht in SFX die Möglichkeit, mehrere lokale Instanzen zu verwalten. Um den mehrfachen Pflegeaufwand für allgemeine Einstellungen zu verringern, können lokale Instanzen Konfigurationen von einer globalen Instanz übernehmen. Somit können die Zugangsparameter für eine Zielressource global eingestellt werden. Die Bedingungen, unter denen die Dienste dieser Ressource erscheinen, können dann lokal festgelegt werden. Auch diese Funktion wurde während des Projektes erfolgreich getestet. Um die lokalen und globalen Einstellungen in definierter Weise zu kombinieren, stehen explizite Bezeichner und logische Operatoren zur Verfügung. Damit können die globalen Einstellungen erweitert, ergänzt oder überschrieben werden.

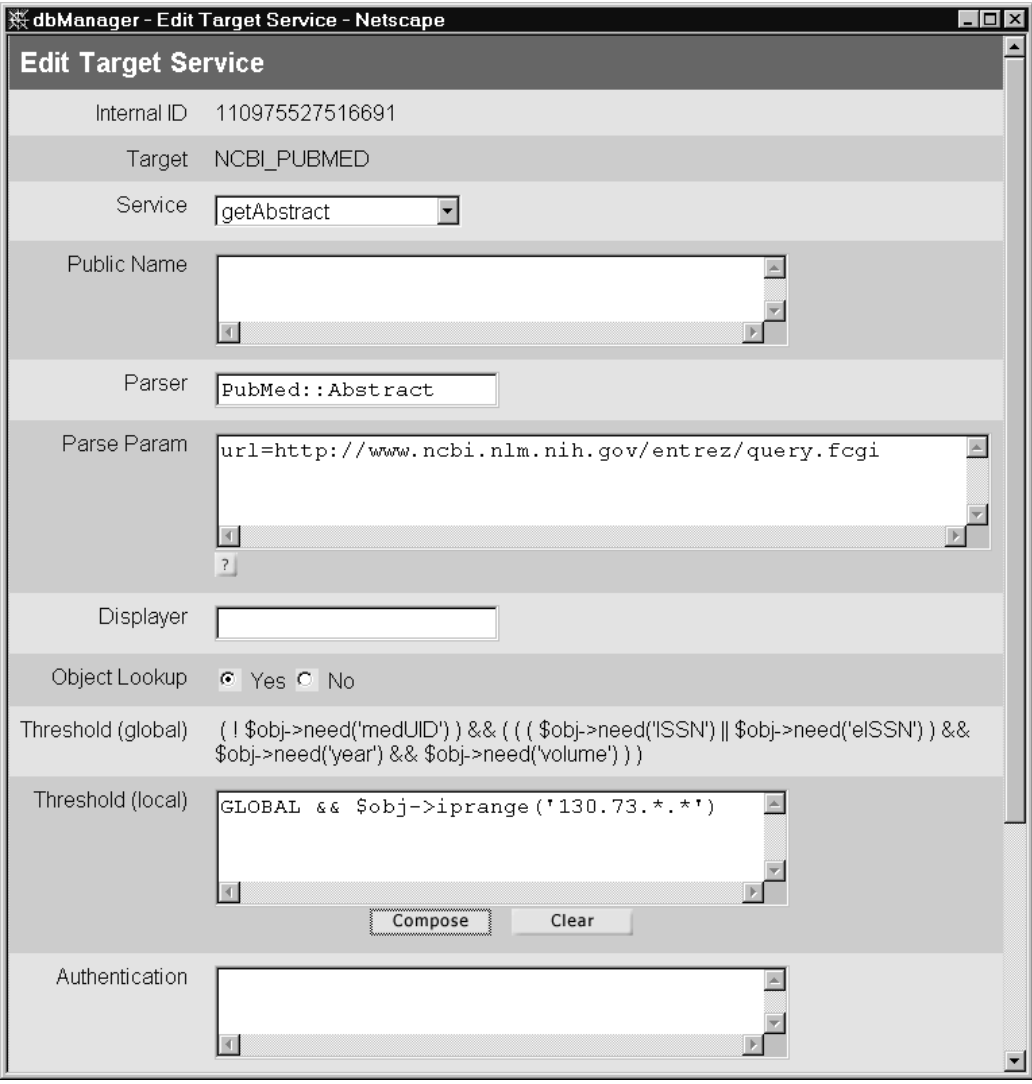

**Abbildung 5: Beim Editieren z.B. der lokalen Dienste werden auch die Thresholds der globalen Instanz angezeigt.**

# **4.4.5 Zusammenfassung**

Mit Hilfe der vielfältigen Konfigurationsmöglichkeiten, die SFX bietet, kann das SFX Menü sehr spezifische Links insbesondere für Zeitschriftenartikel liefern. Diese sind auf unterschiedlichen Ebenen (Instanz, Ressource, Dienst, Objekt) angeordnet. Damit wird dem Administrator ein Werkzeug in die Hand gegeben, effizient und Redundanz vermeidend zu arbeiten. Mit Hilfe der Thresholds und der Objekttabelle kann das SFX – Menü sehr fein gesteuert werden. Durch das Anbieten von spezifischen Diensten gibt das SFX – Menü selbst Auskunft über die Verfügbarkeit von Ressourcen. Durch das Ergänzen der gut strukturierten Weboberfläche um Werkzeuge, welche von der Kommandozeile aus bedient werden, lassen sich gleichartige Arbeitsschritte gut automatisieren.

\_\_\_\_\_\_\_\_\_\_\_\_\_\_\_\_\_\_\_\_\_\_\_\_\_\_\_\_\_\_\_\_\_\_\_\_\_\_\_\_\_\_\_\_\_\_\_\_\_\_\_\_\_\_\_\_\_\_\_\_\_\_\_\_\_\_\_\_\_\_\_\_

Obwohl während des Projekts der thematische Bereich der einzubindenden Datenbanken eingeschränkt wurde, war die Rate relevanter Treffer relativ gering. Viele Recherchen waren nötig, um zu zeigen, dass die Konfiguration das erwünschte SFX-Menü erzeugte. Die Ursache liegt vermutlich auch an dem relativ geringen Angebot, dass während des Tests zur Verfügung stand. Falls sich dieses Verhältnis auch im realen Betrieb auf einem Campus bestätigen sollte, ist es eine Frage, ob allein die vom Treffer unabhängigen Dienste ("no object lookup" wie z.B. Suche in Google) zu einer Akzeptanz durch die Nutzer führen.

# **4.5 Feedback von Testern**

Die meisten Nutzerkommentare beim Test von SFX bezogen sich im Grunde auf Probleme mit der MetaLib. Da mit dem Zugang zur Testinstallation von SFX die Tester vielfach gleichzeitig erstmals auf die neue Version 2 der KOBV-Suchmaschine (Metalib 1.2) zugreifen konnten, wurde von diesen in ihren Nutzerkommentaren zwischen Suchmaschine und SFX nicht unterschieden. Da mehr Probleme mit der Suchmaschine als mit SFX-Funktionen auftraten, ist die Auswertung der Nutzerkommentare bezüglich SFX nicht sehr ergiebig.

Kritisiert wurden die Rechercheergebnisse, die die Suchmaschinen-Recherche z.B. in Google innerhalb des SFX-Service liefert. Der Eintrag in das Suchfenster von Google erfolgt automatisch, kann aber manuell verändert werden. Natürlich liefert Google nur dann sinnvolle Ergebnisse, wenn die Suchanfrage entsprechend formuliert ist. Lautet der Titel einer Publikation z.B. "Bauhaus", werden natürlich zahlreiche thematisch breit gefächerte Treffer in Google ermittelt. Lautet der Titel dagegen z.B. "Vom Bauhaus ins Land der Riesenwaschkraft", sind außer dem Buchtitel selbst keine weiteren thematisch verwandten Treffer in Google zu erwarten. Insofern darf von den Nutzern an dieser Stelle von SFX nicht zuviel erwartet werden. Andererseits muss abgewogen werden, ob Dienste wie Internetsuchmaschinen innerhalb des SFX-Menüs angeboten werden sollten. Die Erwartung, über den SFX-Service Suchmaschinen-Recherche auf frei verfügbare Volltexte im Internet zu stoßen, dürfte in den meisten Fällen enttäuscht werden.

Als günstiger wurde von einem Nutzer der Zugriff auf den Volltext über einen direkten Link aus der Trefferanzeige heraus beurteilt. Hier wurde jedoch nicht berücksichtigt, dass dieser Link dann allen Nutzern angeboten würde, auch denen, die keine Zugriffsberechtigung haben. Es ist ja gerade der Vorteil des SFX-Service, dass er so konfiguriert werden kann, dass nur die Links zu Volltexten angeboten werden, die der Nutzer auch nutzen darf.

# **5 Zusammenfassung**

Zeitschriften und andere Medien werden in wachsendem Maße elektronisch publiziert. Hier entsteht für die Bibliotheken, welche diese Online-Publikationen ihren Lesern zur Verfügung stellen, ein neuer Bereich der Informationsvermittlung. Findet ein Benutzer bei einer Recherche einen Artikel, will er auch erfahren, auf welche Art und Weise (Online- oder Druckexemplar) er auf diesen Artikel zugreifen kann: Und wenn der Artikel online verfügbar ist, dann interessiert den Benutzer, unter welchem URL der Volltext des Artikels zu erreichen ist bzw. auf welchen Link er klicken muss, um zum Volltext zu gelangen.

Mit SFX kann der Benutzer sich über die Verfügbarkeit in seinem konkreten Umfeld informieren und kann über die im SFX-Menü angebotenen Hyperlinks idealerweise direkt auf das Dokument seiner Wahl zugreifen. Für diese Aufgabe kommt der Objekttabelle besondere Bedeutung zu, denn erst diese versetzt den SFX-Server in die Lage, für spezifische Metadaten die verfügbaren Ressourcen zu ermitteln und dem Benutzer zu offerieren.

Der SFX-Server ist eine Instanz, welche von verschiedenen Ressourcen aus angesprochen werden kann. Somit spielt SFX seine Stärke insbesondere in einer Umgebung aus, in welcher der Benutzer in vielen verschiedenen Ressourcen recherchiert. In diesem Umfeld kann der SFX-Server als übergeordnete Dienstleistungsinstanz dienen, die es dem Benutzer ermöglicht, sich insbesondere über die Verfügbarkeit elektronischer Publikationen in seinem Arbeitsumfeld zu informieren. Dafür müssen diese Ressourcen die Metadaten von Publikationen an SFX übertragen können.

OpenURL ist eine Methode, via HTTP Metadaten zu übertragen. SFX ist die bekannteste Anwendung<sup>13</sup>, die ein Managementsystem für die Auswertung der OpenURL implementiert. Diese Methode befindet sich auf dem Wege der Standardisierung durch das NISO<sup>14</sup>. Mit der Standardisierung ist zu erwarten, das zunehmend mehr Anbieter ihrer Ressourcen OpenURL-fähig machen und damit der Nutzen im universitären Umfeld weiter anwächst. Der Einsatz von SFX hängt auch davon ab, inwieweit Anbieter ihre Dokumente so verfügbar machen, dass der URL, welche auf das Dokument zeigt, aus den Metadaten zu ermitteln ist.

Im Verlauf des Projektes hat sich das Produkt SFX als eine stabile Anwendung erwiesen, die dem Benutzer interessante zusätzliche Dienste bieten kann. Die Administration des Servers wird durch eine gut strukturierte Weboberfläche unterstützt, wodurch das Konfigurieren des Servers ohne tiefere technische Kenntnisse ermöglicht wird. Welche Dienste angeboten werden, hängt wesentlich vom Umfang der einbindbaren Ressourcen ab.

Im Verlauf des Projektes konnte der Einsatz von SFX mit zwei verschiedenen Quellressourcen getestet werden. Für den kurzen Zeitraum von wenigen Wochen, in denen der Zugang zu ISI Web of Science möglich war, zeigte die Anbindung von SFX an ISI keine Probleme. Für diesen Testfall war die Konfiguration der OpenURL auch nicht Aufgabe der Projektmitarbeiter.

Einen wesentlichen Teil der Tests von SFX wurde mit dem System MetaLib von Ex Libris durchgeführt. Die MetaLib so zu konfigurieren, dass sie in den untersuchten Testfällen die korrekte OpenURL erzeugt, erwies sich als schwierig. Während des Projektes konnten einige der Probleme mit zusätzlichem Aufwand der Programmierer von Ex Libris in Israel gelöst werden, andere jedoch konnten nicht bewältigt werden.

Für den Einsatz von SFX in der KOBV-Suchmaschine stellt sich die Frage, auf welche Datenbanken SFX dabei verlinken soll, denn SFX ist in erster Linie ein Service, der den Zugriff auf elektronische Informationsressourcen bieten soll. Die über die Suchmaschine des

<sup>&</sup>lt;sup>13</sup> Eine Liste aller derzeit bekannten OpenURL Implementierungen und Prototypen weist das California Institute of Technology nach:

http://library.caltech.edu/openurl/OpenURL\_Implementations.htm.

<sup>&</sup>lt;sup>14</sup> Zum Stand der Standardisierung siehe: http://www.niso.org/committees/committee\_ax.html.

KOBV suchbaren Bestände umfassen derzeit überwiegend Buchbestände, bei denen lediglich eine Bestandsinformation für den Nutzer interessant wäre, die im Rahmen eines Informationsportals jedoch leichter über eine Metasuche in Bibliothekskatalogen zu erlangen wäre. Der Einsatz von SFX in der KOBV-Suchmaschine ließe sich z.Zt. nur auf das Angebot unspezifischer Dienste beschränken. Erst mit der Weiterentwicklung der KOBV-Suchmaschine zu einem Informationsportal, das den Benutzern auch den Zugriff auf Online-Informationsressourcen anbietet, erscheint SFX sinnvoll einsetzbar. Ein Konzept hierfür steht allerdings noch aus.

\_\_\_\_\_\_\_\_\_\_\_\_\_\_\_\_\_\_\_\_\_\_\_\_\_\_\_\_\_\_\_\_\_\_\_\_\_\_\_\_\_\_\_\_\_\_\_\_\_\_\_\_\_\_\_\_\_\_\_\_\_\_\_\_\_\_\_\_\_\_\_\_

Der Aufwand der Administration des SFX-Servers im laufenden Betrieb kann hier nicht abgeschätzt werden, da dieser stark von der Änderungshäufigkeit der Informationen über die zur Verfügung stehenden Ressourcen abhängt.

#### **Ausblick**

Mit Hilfe der vielfältigen Konfigurationsmöglichkeiten, die SFX bietet, kann das SFX Menü insbesondere für Zeitschriftenartikel sehr spezifische Links liefern. Uns ist während des Projektes kein Fall bekannt geworden, bei dem die Objekttabelle für andere Informationen als für Journale genutzt worden wäre, obwohl dies von der Struktur der Tabelle her möglich erscheint. Vorstellbar wäre z.B. eine Knowledge Base für Bücher als Objekttypen aufzubauen. Hier wäre vor allem an häufig genutzte Standardwerke oder Lehrbuchsammlungen zu denken. Welche der vielen möglichen Dienste angeboten werden sollen, kann nicht allgemein beantwortet werden und sollte sich aus der Kommunikation des Benutzers mit seiner Bibliothek ergeben, weiß doch der Benutzer am besten, welche Informationen für ihn relevant sind.

Die OpenURL kann nicht nur dazu verwendet werden, Metadaten zu übertragen. Diese Methode kann auch dazu verwendet werden, Namen von Objekten zu übertragen. Zur Zeit gibt es zahlreiche Bestrebungen, digitale Objekte mit eindeutigen Bezeichnern zu versehen, z.B. dem Digital Object Identifier-DOI. <sup>15</sup> Diesen Bezeichnern werden dann in definierter Weise Metadaten zugeordnet. Das Ergebnis ist eine Datenbank, welche Bezeichner und die zugehörigen Metadaten enthält. Um nun von diesem Bezeichner zu dem bezeichneten Objekt zu gelangen, bedarf es eines Mechanismus, der den DOI auf den aktuellen URL weiterleitet. Diesen Mechanismus bietet das Handle System 16 . Der DOI wird meist in der Weise verwendet, dass dieser in einen URL eingebettet wird, die auf einen DOI-Server verweist. Dieser DOI-Server ermittelt den zum DOI gehörigen URL und leitet die Anfrage des Klienten auf diese Adresse weiter.

Der Vorteil dieser Methode liegt vor allem darin, dass Links auf Bezeichner auch dann weiter gültig sind, wenn der Ort des Dokumentes (URL) sich ändert, vorausgesetzt, die URLs werden auf dem aktuellen Stand gehalten. Der wesentliche Nachteil dieser Methode ist, dass mit diesem System jeweils nur auf ein Exemplar eines Dokumentes verwiesen werden kann. Zwischen DOI und URL besteht eine 1-zu-1 Beziehung. Heutzutage ist es jedoch immer öfter der Fall, dass mehrere Exemplare eines Dokumentes existieren. In einem Umfeld, in dem zunehmend in Dokumenten die zitierte Literatur mit Links auf DOIs versehen werden, kann SFX oder einer anderen OpenURL-Service-Komponente eine neue Bedeutung zukommen. Eine OpenURL-Service-Komponente ist dann auch in der Lage, diese DOI-Links auf die jeweils im lokalen Umfeld des Benutzers lizenzierten Dokumente umzuleiten ("appropriate copy problem"). 17

<sup>15</sup> Siehe dazu: http://www.niso.org/standards/resources/Z39-84.pdf.

<sup>&</sup>lt;sup>16</sup> http://www.handle.net

<sup>&</sup>lt;sup>17</sup> Beit-Arie, Oren et al., Linking to the Appropriate Copy. Report of a DOI-Based Prototype, D-Lib Magazine 2001, Vol. 7, No.9. URL zum Volltext:

http://www.dlib.org/dlib/september01/caplan/09caplan.html.